# **Description of PheTxtServer control.dat file**

## **General**

- 1. Create the control file according to the description below.
- 2. Copy the control file to the user directory of the PheTxtServer program, eg. C:\Phecap\PheTxtServer\Transfer\Userxxx\
- 3. Copy the belonging \*.pag files to the user directory and at last copy the update.sem file to the user directory.

The PheTxtServer program "looks" continued in the user directories. When there is a update.sem file the program comes in action. PheTxtServer processes the control.dat file and when this is done PheTxtServer removes the files in the user directory. So your application knows PheTxtServer is ready and your application can copy new files to the user directory.

## **Format of the control.dat file**

transferpath=transfer restorepath=restore logfilepath=log controlfilename=control.dat semaphorefilename=semaphore.dat

DateTimeColor=2 HeaderColor=Green

DateOn=1 Date in header on or off DayOn=0 DayOn=0 Day in header on or off

InitialPage=100

#### **[UPDATESETTINGS]**  User=name Password=password

#### **[PROGRAMSETTINGS] This setting can also be done in PheTxtServer**

subpagetime=15 Aprox time for subpages in seconds, after a change you have to do a update or a restore.

### **[INSERTERCOMMANDS] Only needed in case of emergency**

Restore=1 Command to force a restore of the pages in the restore directory

Set Time=1 Set inserter date and time with the computer date and time

Clear=1 Remove all pages from the transmission Reset=1 Reset inserter and load the processor(68HC11) code

### **[INSERTERSETTINGS] This setting can also be done in PheTxtServer**

Fill in the color with figures or text:  $1 = Red$ ,  $2 = Green$ ,  $3 = Y$ ellow,  $4 = Blue$ ,  $5 = Cyan$ ,  $6 = Magenta$ ,  $7 = White$ .

HeaderText=Phecap fill in your own broadcast organisation name

Broadcast service data packet 8/30 format 1 BroadcastStatus=Phecap Fill in your own broadcast organisation name

NetworkIDCode=\$0000 You can request a unique code at the EBU (\$ = hex) HeaderLanguage=Dutch Language of the days and months in figures or text. English =  $0$ , Dutch = 1, French = 2, German = 3, Spanish = 4 69ClockFreerun=1 Puts the inserter in clock freerun mode i.e. not locked to the V-sync.

# **Description of PheTxtServer control.dat file**

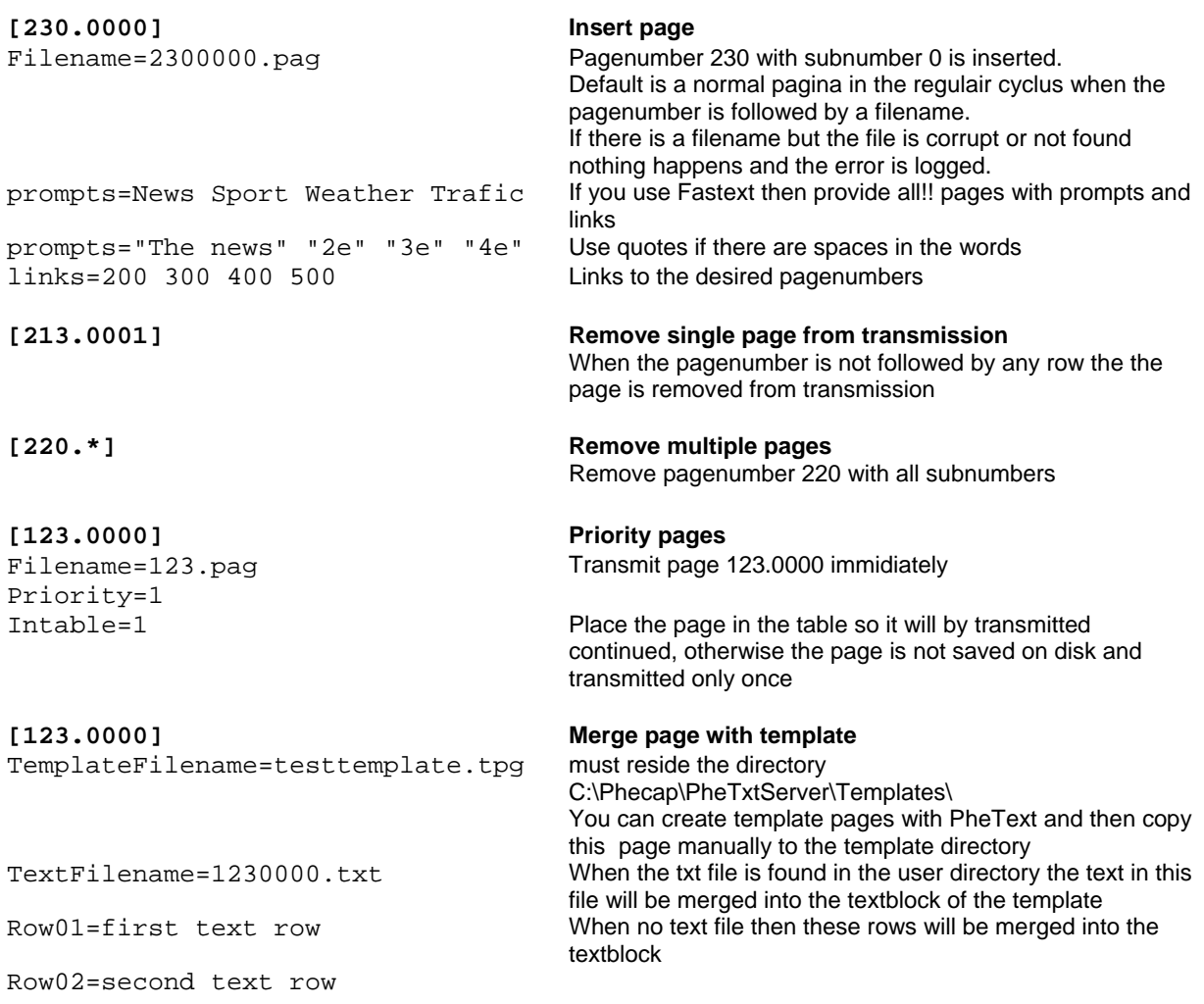

### **Teletext page description**

Only apply the ".pag" format when using your own application for uploading teletext pages. The ".pag" page consists of . 24 rows of 42 bytes = 1008 bytes. The actual teletext row has 45 bytes. The first three bytes (clock run in and framingcode) are generated by the inserter.

Every row starts with the packet address also known by the magazine and row address (byte 1 and 2 hamming coded), see paragraph 7.1.2 of the Enhanced Teletext Specification.

At the header row (row zero) the two bytes packet address is followed by 8 hamming coded bytes of header data (byte 3.. 10) , see paragraph 9.3.1 of the Enhanced Teletext Specification. Byte 11,12 and 13 represent the three diget page number for the rolling header. The rest of the header (bytes 14..42) must be filled with spaces. Bytes 11..42 must be odd parity.

The bytes 3..42 of normal rows contain the teletext data wit odd parity.